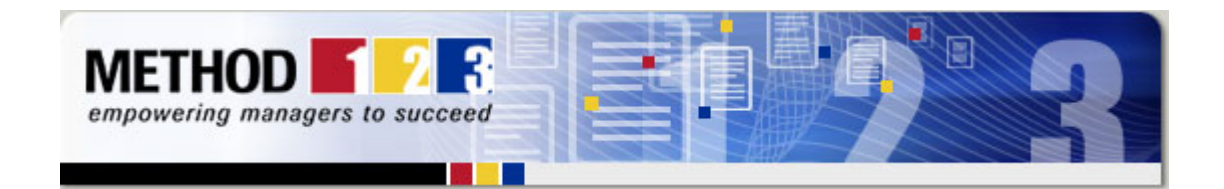

# How to Manage Your Project Finances

## Step 1: Set the Budget

The first step towards managing your project finances is to set a budget. This isn't as easy as it sounds. You need to forecast the total amount of people, equipment, materials and other expenses, needed to deliver the project. You then need to work out when in the project plan, these expenses will take place. By doing this, you can get a picture of your "project cashflow" which tells you the amount of money you need for every week in the project.

## Step 2: Backup Funding

Before you need it, find backup funding in the business. This is additional funding that can be used to deliver your project, if you need it. Few Project Managers actually do this in advance, but if you have almost completed a major deliverable and you suddenly run out of money, then that backup funding might "make or break" the project. You are always in a better position to get backup funding before you need it, rather than asking for more cash when you've already [overspent. Get backup fun](http://rs6.net/tn.jsp?et=1102360086156&e=001k5V65Y2xwnqCvTq9JKImKw5JP9tkw07mZyxcFPzWzFKMGZZJ8KqC5zeay_qcluIlHoLVcQnx-m0_NzauSFD6WMTYcz7X714osnCwNBk671_PNINPYMBm0w==)ding as early in the Project Life Cycle as possible. It will be sure to reduce your stress.

# Step 3: Weekly Tracking

The next step after setting your budget and securing backup funding is to start tracking your daily spend on the project. You need to track every expense that occurs. Ask your team to complete expense forms and submit them to you for approval. If you can get your team to wait until you have approved an expense before it is incurred, then you can more easily control expenditure on the project. Next, you need to track your people expenses. This is easy in www.ProjectManager.com because every person is assigned an hourly rate. The total cost of the hours undertaken by those people is automatically shown on the Project Dashboard, so you can see whether your people cost is under or over budget.

## Step 4: Realignment

When you start spending more than your budget, you have 3 options available to help you stay within budget:

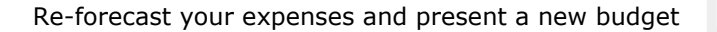

# Project [Managemen](http://rs6.net/tn.jsp?et=1102360086156&e=001k5V65Y2xwnou9rE5d_J8cAe8CPg9AOcAj5VcKcSg0Wmc6dGC4O8qVChQi7xl7_ZsFxkqKHXRcIcgtDq9DzkKhjMssm8Y742HDkFKT9XCVrl_zF2Q8BQ-VD3Pk4LCbfblQ30ZECwCwB21H5SqCeCpUQ==)t **Software**

Want to report your projects online?

This software helps you plan, track and report on projects easily.

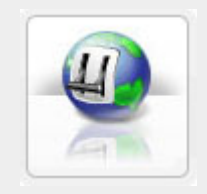

## P[roject Dashboar](http://rs6.net/tn.jsp?et=1102360086156&e=001k5V65Y2xwnqdcj-UCFas9ODPG8nByBrWBS9LdFY1_i4xaVlZrWh-1-RGz_ke1hJEqieAPx8yJrAwPUnUIn8Qf4acqQr4YSvdv95DD9wKATmBdDCO7Upt957ywHctMBFvT-UZ_oMT3HdVlvPyWVm91JzR377xK4sN)d

The graphical dashboard tells you if your project is:

Within schedule Under budget **◆On track W** Healthy

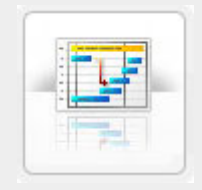

#### Build Project Plans

Create and share Project Plans using this software. You can:

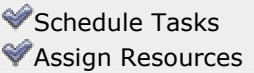

to your Sponsor for approval.

Start reducing costs immediately. This means spending less to get the same job done. Or alternatively, see if your Sponsor will agree to a reduced scope, so that you have less to produce for them.

Start using your backup funding to get you through the crux of the project.

### Step 5: Cashflow Management

Make sure you always have enough funds available to cover your spending over the months ahead. Cashflow management is about managing the cash needed to deliver your project. So make [sure your Sponsor has approved t](http://rs6.net/tn.jsp?et=1102360086156&e=001k5V65Y2xwnoUWwBpHLS8p0rgO5Iebl9ZNCVyFN_LF40O7-jHwdlptOqiKbAxQSybhupSaEABFpudz3Jj44FFRBsfmO-2SNSpW8fw-z2JgJ3K5TkaHel44_QipPhxUcaLqb_Tx5EY1_aK1qvXGF8k1A==)he next 1-2 months of work ahead of time, and that the funds needed to manage the [project have been made available. Then track the spending of](http://rs6.net/tn.jsp?et=1102360086156&e=001k5V65Y2xwnqCvTq9JKImKw5JP9tkw07mZyxcFPzWzFKMGZZJ8KqC5zeay_qcluIlHoLVcQnx-m0_NzauSFD6WMTYcz7X714osnCwNBk671_PNINPYMBm0w==)  that funding every week.

And if you want a simple way to manage project finances, take a Free Trial of ProjectManager.com today.

# **PROJECTMANAGER.com**

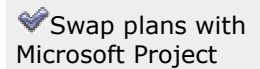

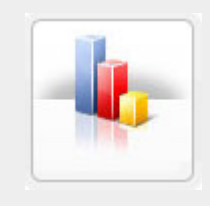

#### Project Reports

With a single click of your mouse, you can report on:

Pr[oject Statu](http://rs6.net/tn.jsp?et=1102360086156&e=001k5V65Y2xwnoUWwBpHLS8p0rgO5Iebl9ZNCVyFN_LF40O7-jHwdlptOqiKbAxQSybhupSaEABFpudz3Jj44FFRBsfmO-2SNSpW8fw-z2JgJ3K5TkaHel44_QipPhxUcaLqb_Tx5EY1_aK1qvXGF8k1A==)s **Programs and** Portfolios **Resources** 

# Free Trial

For a free 30 day trial of this unique project software click here

© Method123 Ltd 2008

#### Forward email

⊠ SafeUnsubscribe® This email was sent to gabrielr@msqaa.org by support@method123.com. Instant removal with SafeUnsubscribe™ | Privacy Policy.

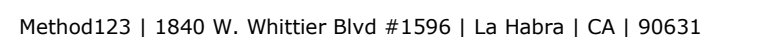

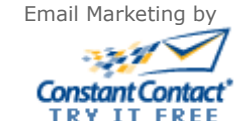